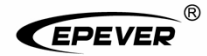

# **Ψηφιακός Μετρητής**

## **Οδηγίες Χρήσης**

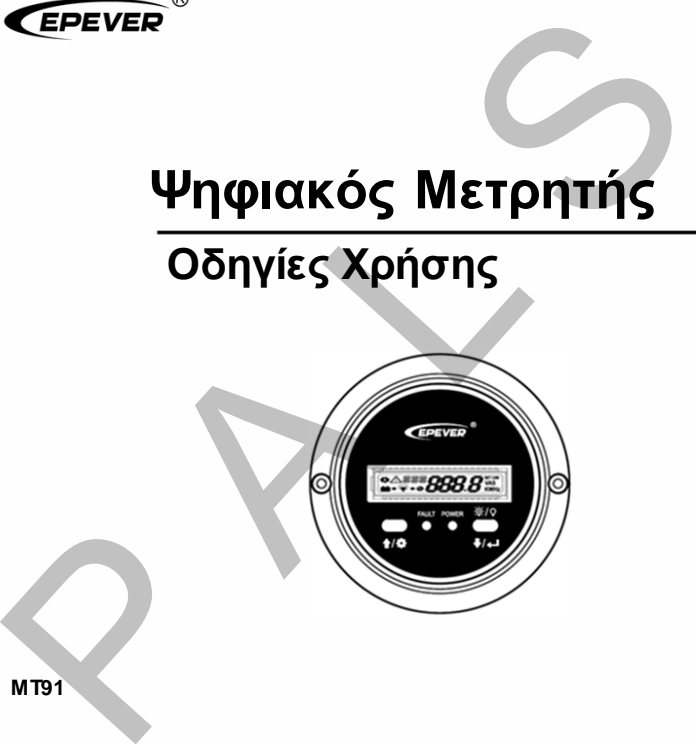

**MT91**

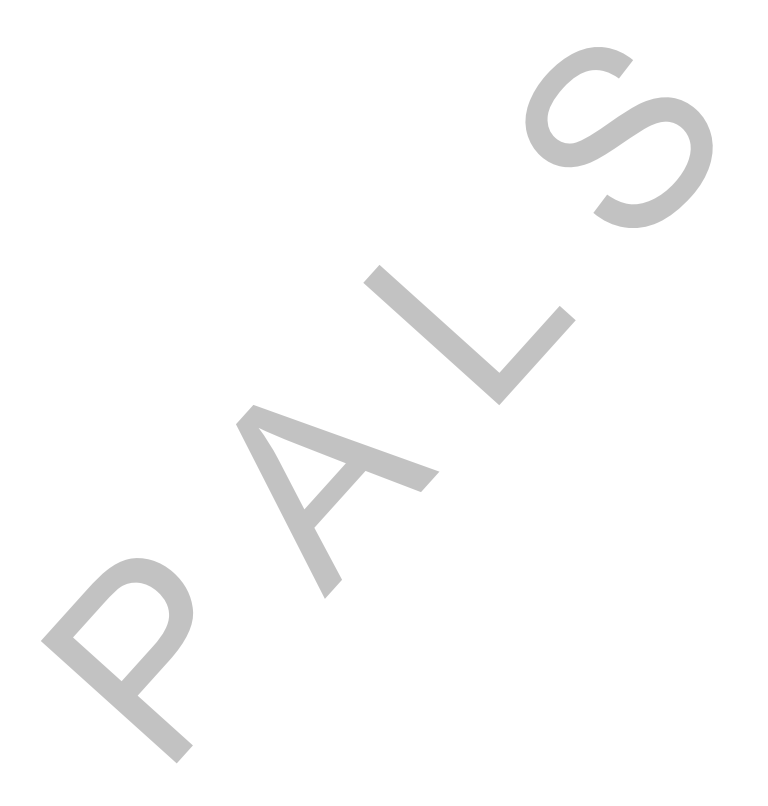

## Περιεχόμενα

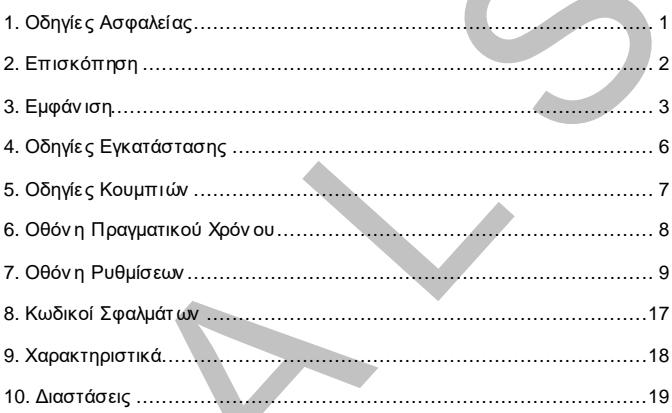

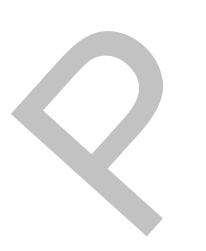

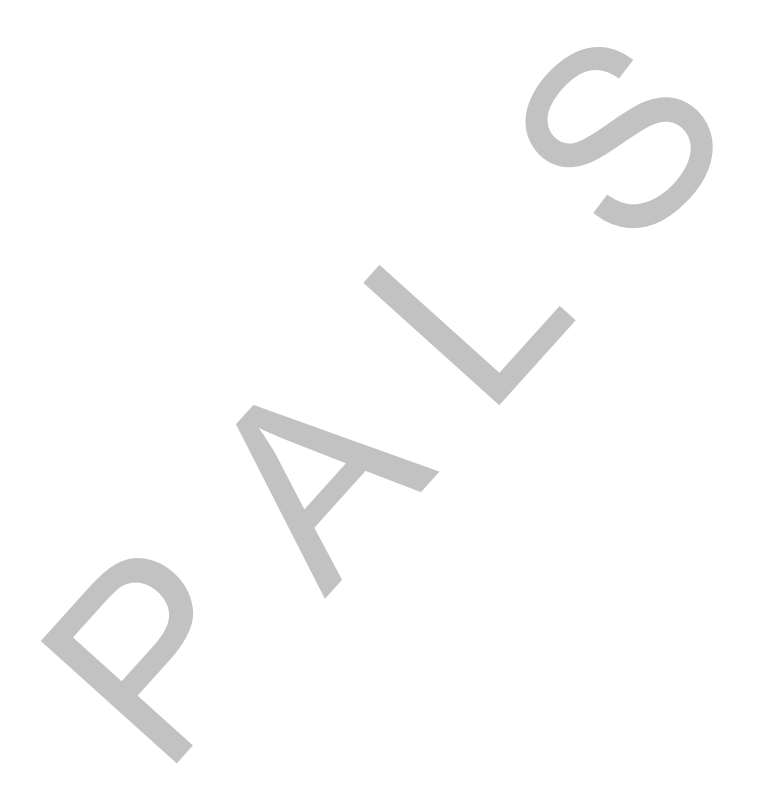

#### <span id="page-4-0"></span>**1. Οδηγίες Ασφαλείας**

- Ευχ αριστούμε που επιλέξατε τη σειρά MT, διαβάστε προσεκτικά τις οδηγίες πριν τη χ ρήση.
- Κρατήστε τις οδηγίες για μελλον τική αν αφορά.
- Όταν λάβετε το προϊόν , ελέγξτε αν υπήρξαν βλάβες κατά τη μεταφορά. Επικοιν ων ήστε με το μεταφορέα ή την εταιρία μας για οποιοδήποτε πρόβλημα. **Ασφαλείας**<br>
επου επιλέξατε τη σειρά ΜΤ, διαβάστε προσεκτικά τις οδηγίες<br>
η.<br>
λδηγίες για μελλοντική αναφορά.<br>
το προϊόν , ελέγξτε αν υπήρξαν βλάβες κατά τη μεταφορά.<br>
τε με το μεταφορέα ή την εταιρία μας για οποιοδήποτε<br>
- Διαβάστε τις οδηγίες και πριν την εγκατάσταση.
- Κρατήστε το προϊόν μακριά από βροχ ή, υπερβολική σκόν η, δον ήσεις, διάβρωση και ισχ υρές ηλεκτρομαγν ητικές παρεμβολές.
- Αποφύγετε την επαφή με ν ερό και άλλα υγρά.
- Δεν υπάρχ ουν υλικά επισκευάσιμα από το χ ρήστη μέσα στο προϊόν . Μην επιχ ειρήσετε αποσυν αρμολόγηση ή επισκευή. επιχειρήσετε αποσυν αρμολό

### <span id="page-5-0"></span>**2. Overview**

Ο MT91 είν αι έν ας ψηφιακός ρυθμιστής ν έας γεν ιάς, ειδικά σχ εδιασμέν ος για τα EPEVER inv erter. Παρουσιάζει όλες τις παραμέτρους πραγματικού χ ρόν ου του inv erter σε μία οθόν η. Υποστηρίζει ρύθμιση παραμέτρων μέσω των κουμπιών . Α ΜΑΣ<br>Ανας ψηφιακός ρυθμιστής νέας γενιάς, ειδικά σχεδιασμένος για<br>inverter. Παρουσιάζει όλες τις παραμέτρους πραγματικού<br>erter σε μία οθόνη. Υποστηρίζει ρύθμιση παραμέτρων μέσω<br>α<br>διπλής διεπαφής, φιλική σύνδεση με τα ΕΡΕ

#### **Χαρακτηριστικά**

- Σχ εδιασμός διπλής διεπαφής, φιλική σύν δεση με τα EPEVER inv erter και άλλες προαιρετικές μον άδες
- Οθόν η LCD, δυν αμική παρουσίαση δεδομέν ων πραγματικού χρόν ου
- Κωδικοί σφαλμάτων , έγκαιρη προειδοποίηση σφαλμάτων
- Κουμπί ON/OFF φορτίου για άμεσο έλεγχ ο του φορτίου
- Απλή εγκατάσταση και φιλικό στη χ ρήση

 $\mathcal{Q}^+$ 

<span id="page-6-0"></span>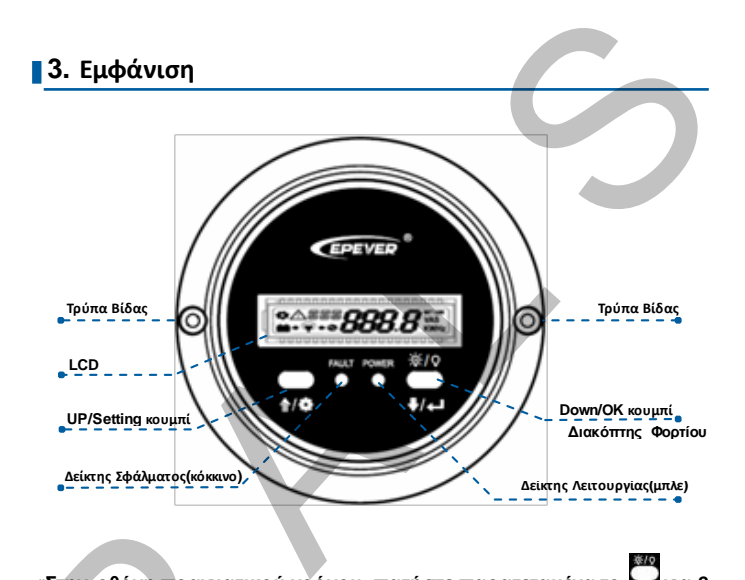

«**Στην οθόνη πραγματικού χρόνου, πατήστε παρατεταμένα το για 2 δευτερόλεπτα για να απενεργοποιήσετε το φορτίο (προεπιλογή on), πατήστε το ξανά για 2 δευτ. για να το ενεργοποιήσετε.** «Στην οθόνη πραγματικού χρ<br>δευτερόλεπτά για να απενεργ<br>πατήστε το ξανά για 2 δευτ. γι

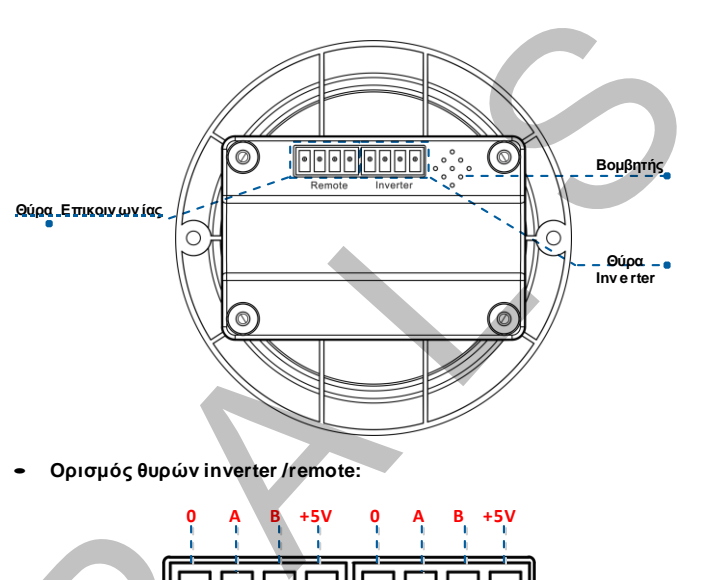

• **Ορισμός θυρών inverter /remote:**

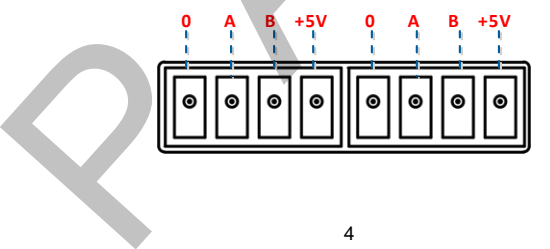

#### • **Συνδέστε το MT91 με ένα inverter:**

Συν δέστε τη " θύρα inv erter" του MT91 και τη θύρα RJ45 του inv erter μέσω καλωδίου RS485 (περιλαμβάν ετε, μον τέλο: CC- RJ45-3.81-100U. Το μήκος καλωδίου μπορεί ν α προσαρμοστεί με βάση τις αν άγκες του πελάτη.) 20 MT91 με ένα inverter:<br>
η "θύρα inverter" του MT91 και τη θύρα RJ45 του inverter<br>
iou RS485 (περιλαμβάνετε, μοντέλο: CC- RJ45-3.81-100U.<br>
αλωδίου μπορεί να προσαρμοστεί με βάση τις ανάγκες του<br>
20 MT91 με εφεδρική μονάδ

#### • **Συνδέστε το MT91 με εφεδρική μονάδα**

 $\mathcal{Q}^+$ 

Συν δέστε τη "θύρα remote " του MT91 και εφεδρικές μον άδες όπως Bluetooth module/wireless module/BMS μέσω κατάλληλου καλωδίου.

## <span id="page-9-0"></span>**4. Οδηγίες Εγκατάστασης**

Συν ίσταστε η εγκατάσταση σε επιφάν εια.

- **Βήμα 1:** Επιλέξτε σημείο εγκατάστασης (91mm) και αν οίξτε δύο τρύπες (όχ ι μικρότερες από 77x52mm).
- **Βήμα 2:** Χρησιμοποιήστε δυο βίδες PWM3\*10 για ν α τοποθετήσετε το μετρητή.

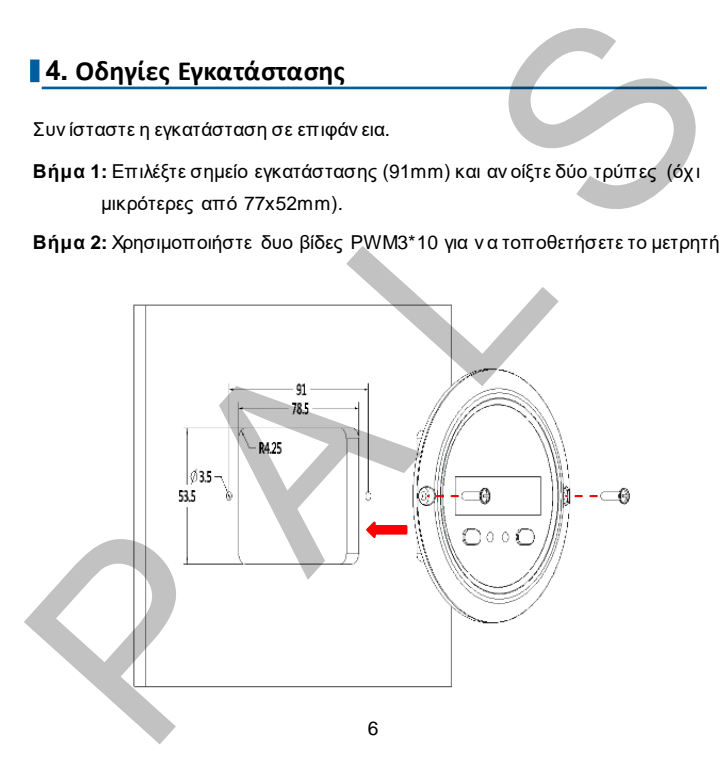

### <span id="page-10-0"></span>**5. Οδηγίες Κουμπιών**

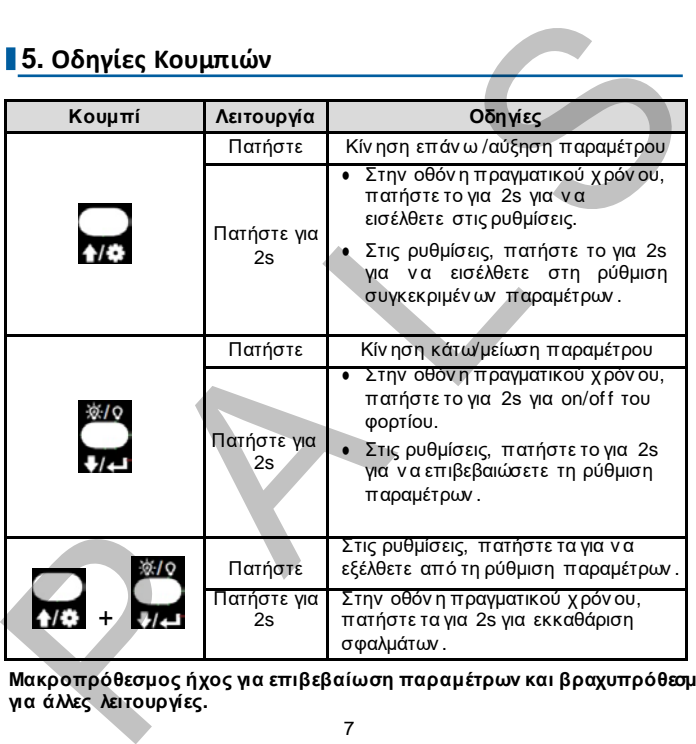

**Μακροπρόθεσμος ήχος για επιβεβαίωση παραμέτρων και βραχυπρόθεσμο για άλλες λειτουργίες.**

## <span id="page-11-0"></span>**6. Οθόνη Πραγματικού Χρόνου**

Στην οθόν η πραγματικού χ ρόν ου (προεπιλογή κατά την εκκίν ηση), πατήστε

για ν α περιηγηθείτε τις παρακάτω παραμέτρους με τη σειρά.

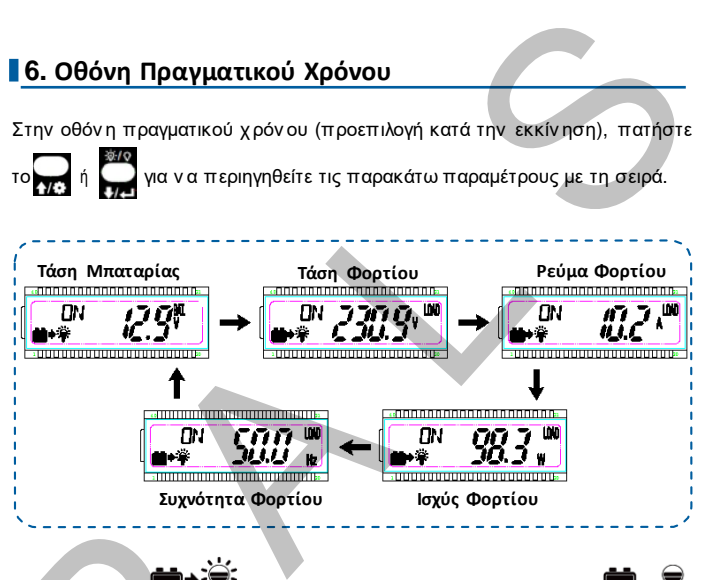

**Σημείωση: Το <b>συ**<sup>γ</sup>ζ σημαίνει πως το φορτίο είναι ΟΝ, το ι **σημαίνει πως είναι OFF.**  $\Sigma$ ημείωση: Το  $\bigoplus$   $\bigoplus$   $\bigoplus$   $\bigoplus$  σημαίνει πως είναι OFF.

<span id="page-12-0"></span>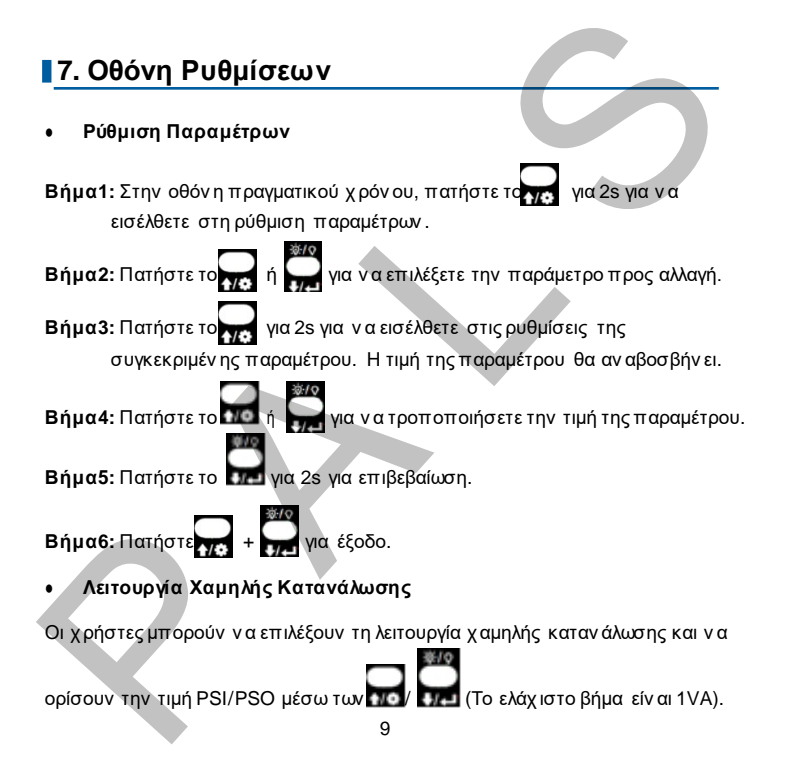

Όταν η ισχ ύς φορτίου είν αι λιγότερη από το PSI (η ισχ ύς για είσοδο στη λειτουργία χ αμηλής καταν άλωσης), το σύστημα θα γυρίσει αυτόματα στη λειτουργία χ αμηλής καταν άλωσης και η έξοδος της συσκευής θα εν εργοποιηθεί για 1s και θα απεν εργοποιηθεί για 5s. φορτίου είναι λιγότερη από το PSI (η ισχύς για είσοδο στη<br>ηλής κατανάλωσης), το σύστημα θα γυρίσει αυτόματα στη<br>ηλής κατανάλωσης και η έξοδος της συσκευής θα<br>ια 1s και θα απενεργοποιηθεί για 5s.<br>όρτίου ξεπερνά το PSO (η ι

Όταν η ισχ ύς φορτίου ξεπερν ά το PSO (η ισχ ύς για έξοδο από τη λειτουργία χ αμηλής καταν άλωσης), το inv erter θα εξέλθει αυτόματα από τη λειτουργία χ αμηλής καταν άλωσης και θα συν εχ ίσει την καν ον ική λειτουργία.

#### **1) Ενεργοποίηση Λειτουργίας Χαμηλής Κατανάλωσης (PSE)**

**Βήμα1:** Στην οθόν η πραγματικού χ ρόν ου, πατήστε παρατεταμέν α το

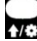

για ν α εισέλθετε στις ρυθμίσεις.

**Βήμα2:** Πατήστε το ή για ν α επιλέξετε την παράμετρο PSE.

**Βήμα3:** Πατήστε παρατεταμέν α το μέχ ρι η παράμετρος PSE

(προεπιλεγμέν η OFF) ν α αν αβοσβήν ει.

**Βήμα4:** Πατήστε το ή για ν α ορίσετε την κατάσταση PSE. (προεπιλεγμένη OFF) v<br>**Βήμα4:** Πατήστε το **γρ. ή του καταστολίζει ΟΝ για ενερ**<br>• Επιλέξτε ON για ενερ<br>• Επιλέξτε OFF για απ<br>• Καταν άλωσης.

- Επιλέξτε ON για εν εργοποίηση της λειτουργίας χ αμηλής καταν άλωσης.
- Επιλέξτε OFF για απεν εργοποίηση της λειτουργίας χ αμηλής καταν άλωσης.

**Βήμα5:** Πατήστε παρατεταμέν α το για επιβεβαίωση.

**2) Επιλέξτε την ισχύ για είσοδο στη λειτουργία χαμηλής κατανάλωσης (PSI)**

**Βήμα6:** Στη ρύθμιση παραμέτρων, πατήστε το **για** επιλέξετε την παράμετρο PSI.

**Βήμα7:** Πατήστε παρατεταμέν α το μέχ ρι η τιμή PSI ν α αν αβοσβήν ει.

**Βήμα8:** Πατήστε το ή για ν α ορίσετε το PSI.

- Πατήστε το για ν α μειώσετε την τιμή PSI κατά 1.
- Πατήστε το για ν α αυξήσετε την τιμή PSI κατά 1.
- Πατήστε παρατεταμέν α το για ν α αυξήσετε το PSI κατά 10. Μετά από δέκα αλλαγές, το PSI θα αυξάν ετε κατά 100. Όταν ελευθερώσετε το κουμπί, πατήστε το παρατεταμέν α ξαν ά για ν α επαν αλάβετε τη διαδικασία. -<br>
εκευθερώσετε τη διαδι<br>
επαν αλάβετε τη διαδι<br>
- Βήμα9: Πατήστε παρ ε παρατεταμένα το **17** για επιβεβαίωση.<br>
1**οχύ για είσοδο στη λειτουργία χαμηλής κατανάλωσης (P.**<br>
1 μμα να είσοδο στη λειτουργία χαμηλής κατανάλωσης (P.<br>
1 μπο παραμέτρω PSI.<br>
ε παρατεταμένα το **1 μέχρι η τιμή PSI να ανα** 
	- **Βήμα9:** Πατήστε παρατεταμέν α το για επιβεβαίωση.

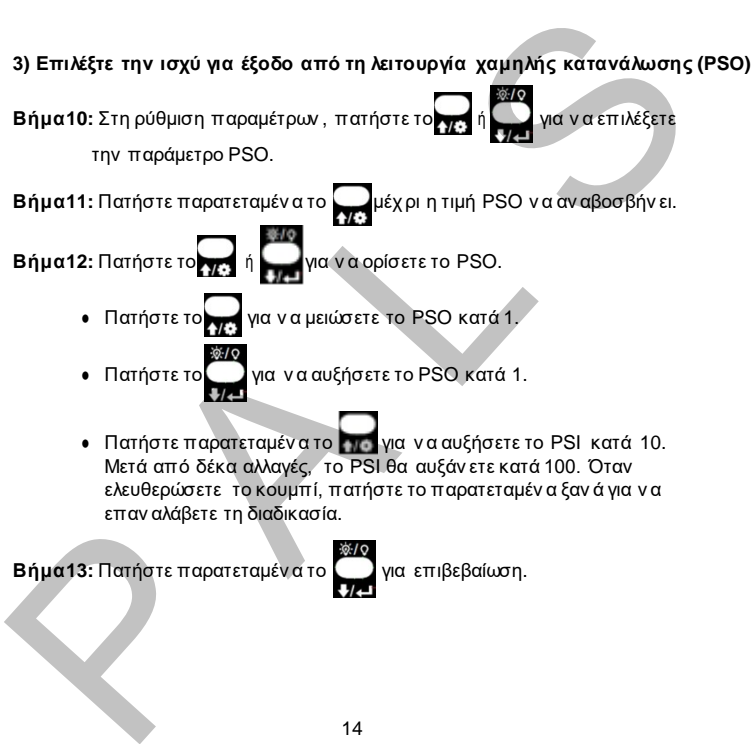

#### ● **Ορισμός Παραμέτρων από το χρήστη**

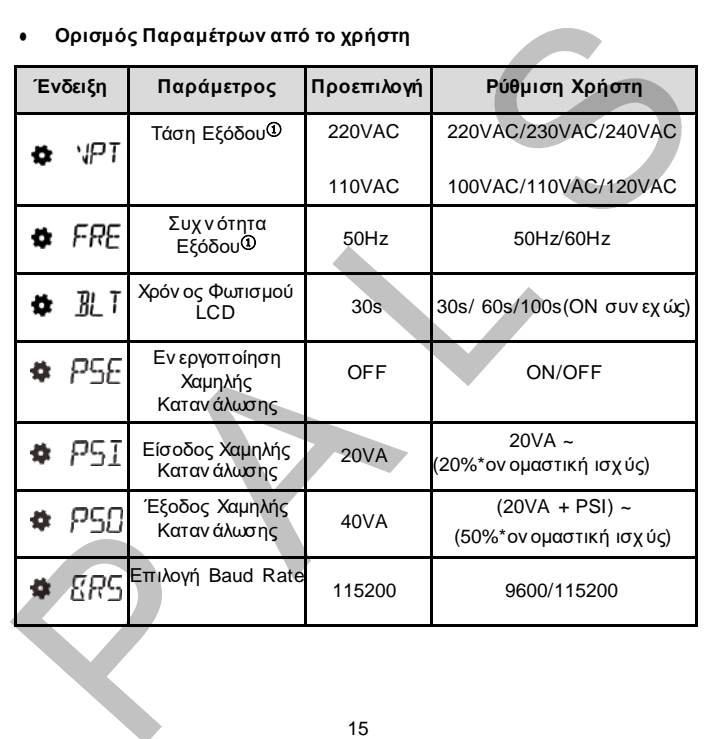

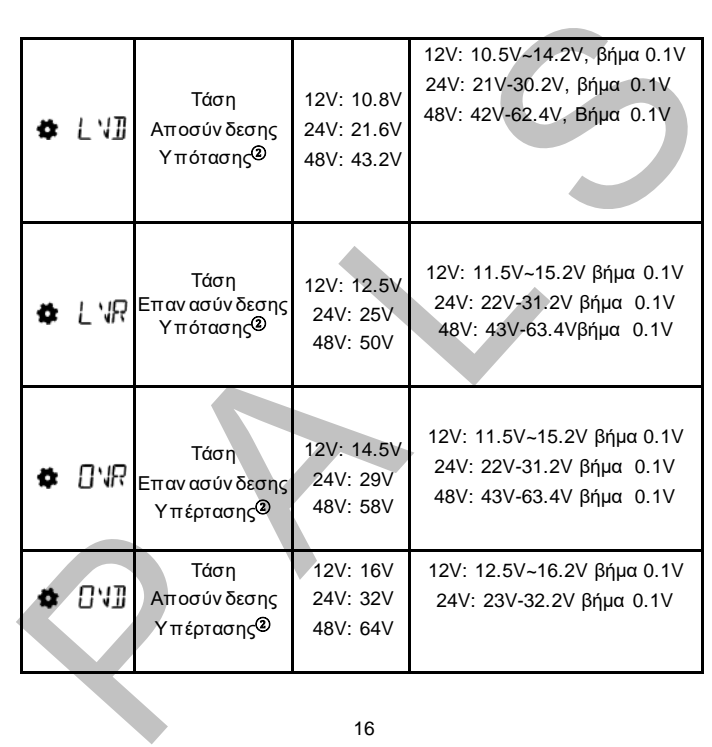

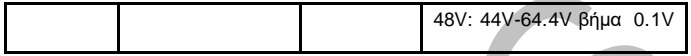

- ① **Αφού τροποποιήσετε τις παραμέτρους με το** ①**, το inverter θα επανεκκινηθεί αυτόματα και θα λειτουργήσει με βάση τις νέες παραμέτρους.**
- ② **Οι σειρές NPower και IPower-Plus υποστηρίζει την τροποποίηση των ρυθμίσεων με το** ②**. Αναφερθείτε στους ακόλουθους κανόνες για τη σωστή τροποποίηση, αλλιώς η ρύθμιση δεν θα είναι επιτυχής. Το IPower δεν υποστηρίζει την τροποποίηση των παραμέτρων με το**  ②**.** 48V: 44V-64.4V βήμα 0.1V<br>
οποιήσετε τις παραμέτρους με το ①, το inverter θα<br>θεί αυτόματα και θα λειτουργήσει με βάση τις νέες<br>
υς.<br>
IPower και IPower-Plus υποστηρίζει την τροποποίηση των<br>με το ②. Αναφερθείτε στους ακόλου
- **Κανόνες Τάσης Προστασίας Μπαταρίας**
	- A. Τάση Οριοθέτησης Υπέρτασης(16.2/32.2/64.4V) ≥ Τάση Αποσύν δεσης Υπέρτασης ≥ Τάση Επαν ασύν δεσης Υπέρτασης +1V.
	- B. Τάση Επαν ασύν δεσης Υπέρτασης ≥ Τάση Επαν ασύν δεσης Υπότασης.
	- C. Τάση Επαν ασύν δεσης Υπότασης ≥ Τάση Αποσύν δεσης Υπότασης +1V.
- D. Τάση Αποσύν δεσης Υπότασης ≥ Τάση Οριοθέτησης Υπότασης (10.5/21/42V). D. Τάση Αποσύν δεσης Υπι<br>(10.5/21/42V).

● **Οι παρακάτω πληροφορίες δίνονται στην περίπτωση που επιτευχθεί η τάση προστασίας.**

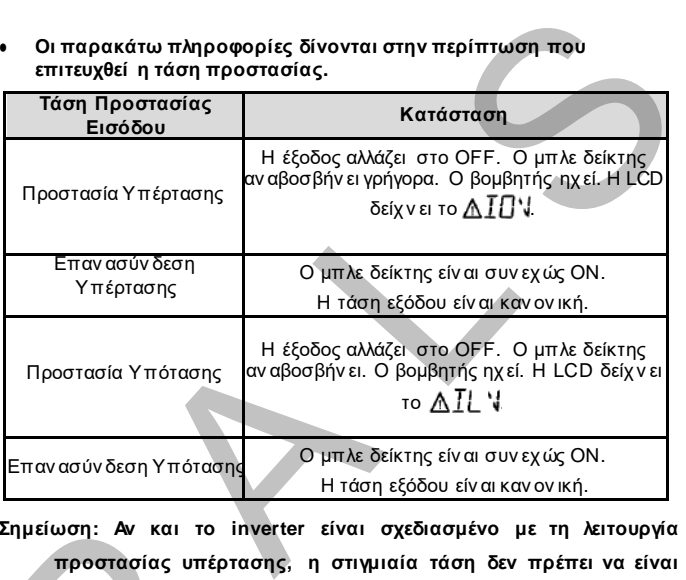

**Σημείωση: Αν και το inverter είναι σχεδιασμένο με τη λειτουργία προστασίας υπέρτασης, η στιγμιαία τάση δεν πρέπει να είναι μεγαλύτερη από 20V για το 12V σύστημα, όχι μεγαλύτερη από 40V για το 24V και όχι μεγαλύτερη από 80V για το 48V, αλλιώς, το inverter μπορεί να υποστεί βλάβη.** Σημείωση: Αν και το inverted<br>προστασίας υπέρταση<br>μεγαλύτερη από 20V<br>40V για το 24V και όχ<br>το inverter μπορεί να

## <span id="page-20-0"></span>**8. Κωδικοί Σφαλμάτων**

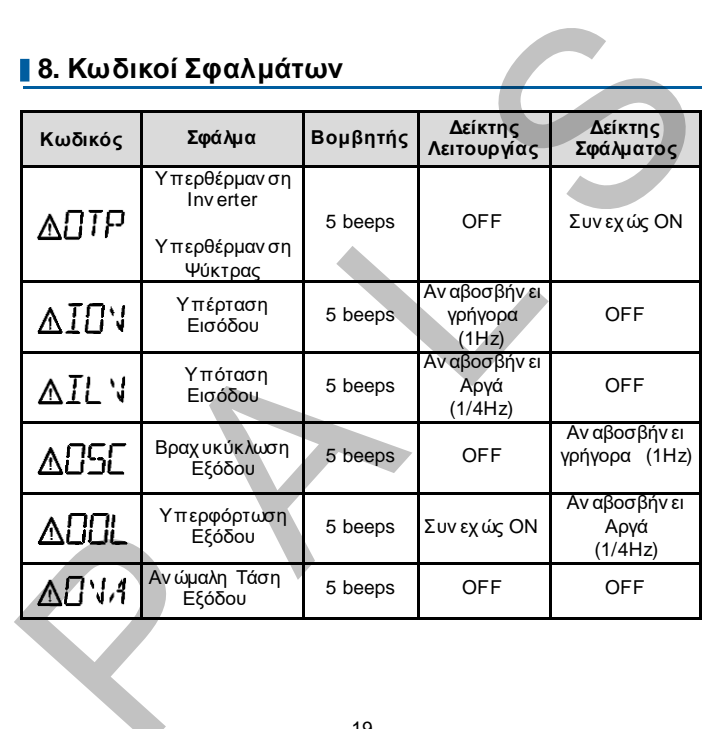

## <span id="page-21-0"></span>**9. Χαρακτηριστικά**

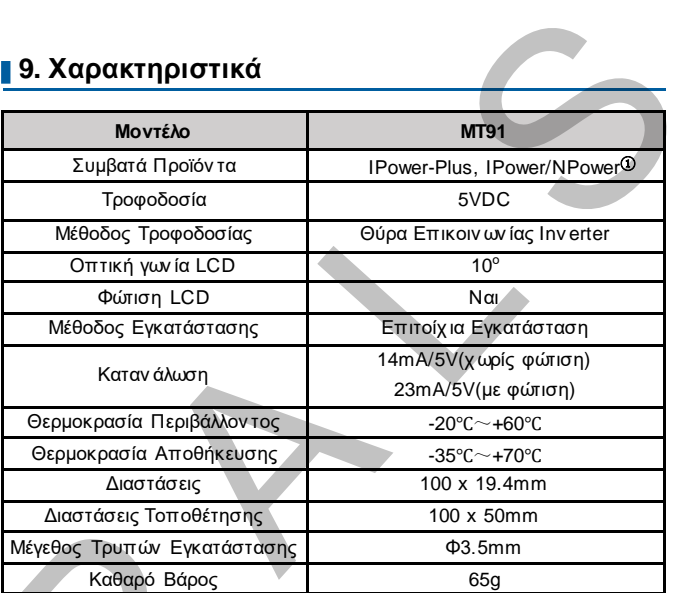

① **Το IPower-Plus υποστηρίζει όλες τις λειτουργίες του MT91, ενώ τα IPower/NPower υποστηρίζουν μερικές από τις λειτουργίες του MT91, για λεπτομέρειες αναφερθείτε στις οδηγίες.** Mέγεθος Τρυπών Εγκατάστασ<br>Kαθαρό Βάρος<br>10 To IPower-Plus υποστηρίζο<br>IPower/NPower υποστηρίζο<br>για λεπτομέρειες αναφερθείτε

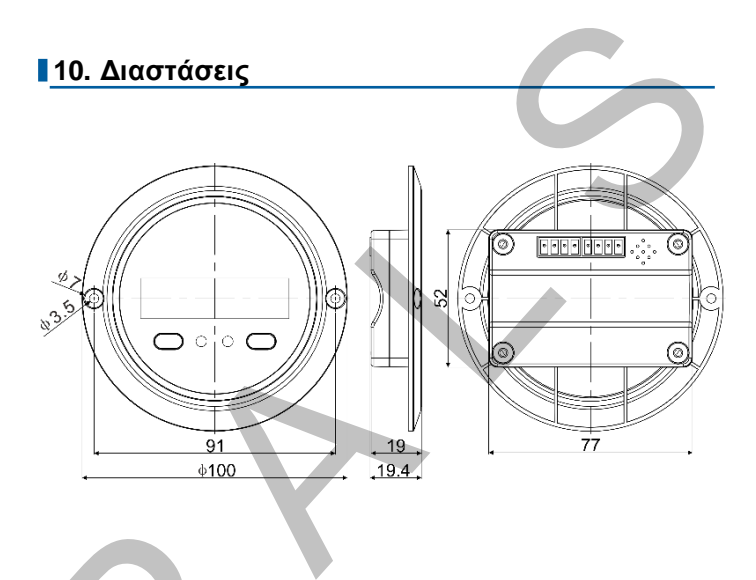

**Αλλαγές γίνονται χωρίς προειδοποίση! Version number: V1.2** Al Aaves vive

**HUIZHOU EPEVER TECHNOLOGY CO., LTD. Beijing Tel: +86-10-82894896/82894112 Huizhou Tel: +86-752-3889706 E-mail: info@epever.com Website: www.epever.com** HUIZHOU EPEVER TE<br>Beijing Tel: +86-10-82894<br>Huizhou Tel: +86-752-388<br>E-mail: info@epever.com<br>Website: www.epever.com EPEVER TECHNOLOGY CO., LTD.<br>+86-10-82894896/82894112